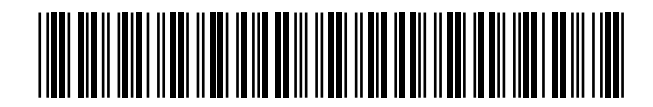

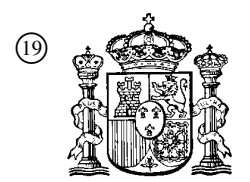

19 **CONSTANT OFICINA ESPAÑOLA DE** PATENTES Y MARCAS

ESPAÑA

 <sup>11</sup> Número de publicación: 2 304 606  $(51)$  Int. Cl.:

*G01C 21/36* (2006.01)

## <sup>12</sup> TRADUCCIÓN DE PATENTE EUROPEA T3

<sup>86</sup> Número de solicitud europea: **04714855 .6**

<sup>86</sup> Fecha de presentación : **26.02.2004**

<sup>87</sup> Número de publicación de la solicitud: **<sup>1599702</sup>**

<sup>87</sup> Fecha de publicación de la solicitud: **30.11.2005**

<sup>54</sup> Título: **Dispositivo de navegación y método para intercambiar datos entre aplicaciones residentes.**

 <sup>30</sup> Prioridad: **26.02.2003 GB 0304358 07.03.2003 GB 0305175**

- <sup>45</sup> Fecha de publicación de la mención BOPI: **16.10.2008**
- $(45)$  Fecha de la publicación del folleto de la patente: **16.10.2008**
- <sup>72</sup> Inventor/es: **Neef, Edwin y Gretton, Mark**

**Rembrandtplein, 35 1017 CT Amsterdam, NL**

<sup>73</sup> Titular/es: **TomTom International B.V.**

<sup>74</sup> Agente: **Carvajal y Urquijo, Isabel**

Aviso: En el plazo de nueve meses a contar desde la fecha de publicación en el Boletín europeo de patentes, de la mención de concesión de la patente europea, cualquier persona podrá oponerse ante la Oficina Europea de Patentes a la patente concedida. La oposición deberá formularse por escrito y estar motivada; sólo se considerará como formulada una vez que se haya realizado el pago de la tasa de oposición (art. 99.1 del Convenio sobre concesión de Patentes Europeas).

## DESCRIPCIÓN

Dispositivo de navegación y método para intercambiar datos entre aplicaciones residentes.

#### 5 Antecedentes de la invención

#### 1. Campo de la invención

10 Esta invención se refiere a un dispositivo de navegación, tal como un receptor basado en GPS, que puede mostrar datos de navegación simulada, y a un método relacionado. El dispositivo halla aplicación concreta como un sistema de navegación en coche. Los datos pueden ser intercambiados entre aplicaciones residentes en el dispositivo.

#### 2. Descripción del arte previo

- 15 20 Los dispositivos basados en GPS son bien conocidos y ampliamente utilizados como sistemas de navegación en coche. Puede hacerse referencia al software de la serie Navigator del presente cesionario, TomTom B. V. Este es un software que, cuando funciona sobre una PDA (tal como una iPaq de Compaq) conectada a un receptor GPS externo, permite a un usuario introducir en la PDA direcciones de inicio y destino. A continuación, el software calcula el mejor camino entre los dos puntos extremos y muestra instrucciones sobre como guiarse por tal camino. Mediante utilizar la información de posición derivada del receptor GPS, el software puede determinar a intervalos regulares la posición de la PDA (típicamente montada sobre el salpicadero de un vehículo), y puede mostrar la posición actual
- $25$ del vehículo sobre un mapa, y mostrar (y pronunciar) instrucciones de navegación apropiadas (por ejemplo, "giro a la izquierda en 100 m"). Los gráficos que describen las acciones a llevar a cabo (por ejemplo una flecha a la izquierda, que indica un próximo giro a la izquierda) pueden visualizarse en una barra de estado, y pueden también superponerse sobre los correspondientes cruces/curvas, etc., en las carreteras mostradas en el propio mapa. También puede hacerse
- 30 referencia a dispositivos que integran un receptor GPS en un dispositivo de programación, programado con una base de datos cartográfica, y que puede generar instrucciones de navegación sobre una pantalla. El término "dispositivo de navegación" se refiere a un dispositivo que permite a un usuario conducir hasta un destino predefinido. El dispositivo puede tener un sistema interno para recibir datos de localización, tal como un receptor GPS, o puede simplemente ser conectable a un receptor que puede recibir datos de localización.
- Puede hacerse referencia al documento WO 01/74 037, en el que un dispositivo inalámbrico móvil con un receptor

GPS, capaz de obtener información de longitud y latitud, envía tal información a un servidor web remoto, sobre una red inalámbrica, para geocodificación inversa - es decir, determinando las direcciones postales a partir de la latitud y la longitud. A continuación, tales direcciones postales son devueltas al dispositivo inalámbrico sobre la red inalámbrica, para permitir al dispositivo mostrar su localización en formato calle/ciudad.

#### Resumen de la invención

- 40 45 En un primer aspecto, hay un dispositivo de navegación programado con una base de datos cartográfica, y un software de navegación que permite la planificación de un itinerario, donde el software de navegación presenta un interfaz que es utilizado por múltiples aplicaciones residentes en el dispositivo, para permitir la transferencia de datos de dirección en formato de calle y ciudad, o de código postal, utilizados por cada una de las múltiples aplicaciones, hacia y/o desde el software de navegación, y donde el dispositivo está además programado para ser capaz de mostrar una opción de menú que, cuando se selecciona, provoca la exportación automática de los datos de dirección en formato de calle, ciudad o código postal, desde una unas de las múltiples aplicaciones residentes en el dispositivo, al software de navegación residente sobre el dispositivo, para su procesamiento.
- 50 Mediante proporcionar al software de navegación sobre el mismo dispositivo que las múltiples aplicaciones, datos de dirección en formato de calle, ciudad o código postal, y permitir la exportación de tales datos desde una o múltiples aplicaciones al software de navegación, es posible que el dispositivo procese rápidamente tales datos de formas nuevas y útiles. Por ejemplo, la selección de la opción de menú puede iniciar la conversión de los datos de dirección, a una dirección basada en un sistema de coordenadas, mediante el software de navegación, que después puede automáticamente fijarse como dirección de destino utilizada por el software de navegación para calcular el itinerario, y/o marcarse automáticamente sobre un mapa generado y ser visualizada por el software de navegación.

55

35

Además, la dirección basada en sistema de coordenadas puede devolverse automáticamente a la aplicación (o a una aplicación diferente residente en el dispositivo), y memorizarse como parte de los datos soportados por tal aplicación, o accesibles mediante esta.

60

### Breve descripción de los dibujos

Se describe la presente invención con referencia a los dibujos anexos, en los cuales:

65 la figura 1 es una captura de pantalla desde un dispositivo de navegación que implementa la presente invención; la captura de pantalla muestran una vista cartográfica plana, y una barra de estado que corre a lo largo del fondo de la imagen;

la figura 2 es una captura de pantalla desde el dispositivo de navegación, incrementando una vista en 3D;

la figura 3 es una captura de pantalla desde el dispositivo de navegación, que muestra varias funciones de planificación de itinerario, que permiten a un usuario solicitar al dispositivo que represente una nueva ruta hasta el punto de destino y que sea (i) una ruta alternativa; (ii) evite un control de carretera inminente; (iii) evite carreteras predefinidas, o (iv) sea un retorno al itinerario original.

#### Descripción detallada

#### 10 *Perspectiva General del Sistema*

La presente invención está implementa en el software de TomTom B.V. denominado Navigator. El software Navigator funciona sobre un dispositivo PDA activado por Pocket PC de pantalla táctil (es decir, controlado por lápiz de contrato), tal como iPaq de Compaq. Esto proporciona un sistema de navegación basado en GPS, cuando la PDA

- 15 es acoplada con un receptor GPS. El sistema receptor de PDA y GPS combinado, está diseñado para ser utilizado como un sistema de navegación en el vehículo. La invención puede también implementarse mediante cualquier otra disposición de dispositivo de navegación, como es uno con un receptor GPS/ordenador/pantalla integral, un dispositivo diseñado para uso no en el vehículo (por ejemplo, para peatones), o para otros vehículos que no sean coches (por ejemplo, embarcaciones). El dispositivo de navegación puede implementar cualquier clase de tecnología de detección
- 20 de posición, y no está limitado a GPS; por lo tanto, puede ser implementado utilizando otras clases de GNSS (global navigation satellite system, sistema de satélite de navegación global) tal como el sistema europeo Galileo. Igualmente, no está limitado a sistemas de localización/velocidad basados en satélite, sino que puede desplegarse igualmente utilizando balizas terrestres, o cualquier otra clase de sistema que permita al dispositivo determinar su localización geográfica.

 $25$ 

50

5

Cuando el software de Navigator funciona sobre una PDA, tiene como resultado un dispositivo de navegación que provoca la visualización de la pantalla en modo de navegación normal, mostrado en la figura 1. Esta vista proporciona instrucciones de conducción utilizando la combinación de texto, símbolos, guías de voz y un mapa móvil. Los siguientes son elementos clave del interfaz de usuario: un mapa 2-D 1 ocupa la mayor parte de la pantalla. El mapa muestra

- 30 el vehículo del usuario y su entorno inmediato, rotado de tal forma que el sentido en el que se mueve el vehículo es siempre "hacia arriba". A través de la cuarta parte inferior de la pantalla está la barra de estado 2. La localización actual del dispositivo, que el propio dispositivo determina utilizando localización GPS convencional y hallando su orientación (que se infiere de su dirección de desplazamiento), está descrita por una flecha 3. El itinerario calculado por el dispositivo (utilizando algoritmos de cálculo de itinerario del dispositivo, aplicados a datos del mapa almacena-
- 35 dos en una base de datos cartográfica en la memoria del dispositivo) se muestra como la parte oscurecida 4, en la que superpone flechas que proporcionan la dirección de desplazamiento. Sobre el trayecto oscurecido 4, todas las acciones principales (por ejemplo esquinas de giro, cruces, rotondas, etc.) están descritas esquemáticamente mediante flechas 5 superpuestas al trayecto 4. La barra de estado 2 incluye además en su lado izquierdo una descripción esquemática 6 de la acción siguiente (aquí, un giro a la derecha). La barra de estado 2 muestra además la distancia hasta la siguiente
- 40 acción (es decir, al giro la derecha - aquí la distancia es de 220 metros), que se extrae de una base de datos de todo el itinerario calculado por el dispositivo (es decir, una lista de todas las carreteras y acciones relacionadas, que define el itinerario a adoptar). La barra del estado 2 muestra además el nombre de la carretera actual 8, el tiempo estimado antes de la llegada 9 (aquí, 2 minutos y 40 segundos), el tiempo real de llegada estimado 10 (11:36 a.m.) y la distancia hasta el destino 11 (1,4 km). La intensidad de la señal GPS se muestra en un indicador de intensidad de señal 12 de

45 tipo teléfono móvil.

> Si el usuario toca el centro de la pantalla 13, se muestra entonces un menú de pantalla, de navegación; desde este menú puede iniciarse o controlarse otras funciones centrales de navegación, dentro de la aplicación Navigator. Permitir la selección de funciones de navegación desde un menú de pantalla, que se invoca muy fácilmente (por ejemplo, en un solo paso desde la visualización del mapa hasta la pantalla de menú) simplifica enormemente la interacción del usuario, y la hace más rápida y sencilla.

55 60 El área de la zona de toque que necesita ser calcada por un usuario es mucho mayor que en la mayoría de los sistemas de pantalla táctil basados en la piel de contacto. Esta diseñada para ser lo suficientemente grande como para ser seleccionada de forma viable mediante un solo dedo, sin precisión especial; es decir, para imitar las condiciones de la vida real para un conductor, cuando está controlando un vehículo; el conductor o conductora tendrá poco tiempo para mirar una pantalla extremadamente detallada, con iconos de control pequeños, y aún menos tiempo para apretar de forma precisa uno de tales iconos pequeños de control. Por lo tanto, utilizar una pantalla táctil muy grande asociada con una tecla programable dada (o una tecla programable oculta, sea en el centro de la pantalla 13) es una característica deliberada de diseño, de esta implementación. A diferencia de otras aplicaciones basadas en lápiz de contacto, esta

- característica de diseño es desplegada consistentemente a través de Navigator, para seleccionar funciones esenciales que probablemente sean requeridas por un conductor mientras está conduciendo. Por lo tanto, siempre que se da al usuario la opción de seleccionar iconos en pantalla (por ejemplo iconos de control, o botones de un teclado virtual para introducir una dirección de destino) entonces el diseño de tales iconos/botones se mantiene simple, y las zonas
- 65 asociadas de pantalla táctil son expandidas a un tamaño tal que cada icono/botón puede ser seleccionado con el dedo de forma inequívoca. En la práctica, la zona asociada de la pantalla táctil será del orden de al menos 0,7 cm<sup>2</sup>, y típicamente será una zona cuadrada. En modo de navegación normal el dispositivo muestra un mapa. Tocar el mapa (es decir, la pantalla sensible al tacto) una vez (o dos veces en una implementación diferente) cerca del centro de la

pantalla (o en cualquier parte de la pantalla, en otra implementación), invocará a continuación un menú de navegación (véase la figura 3) con grandes iconos, correspondientes a varias funciones de navegación tales como la opción para calcular un itinerario alternativo, y recalcular el itinerario para evitar el siguiente tramo de carretera (útil cuando se presenta un tapón o un gran atasco); o recalcular el itinerario para evitar carreteras listadas concretas.

5

10

La estructura física real del propio dispositivo puede de no ser diferente en lo fundamental respecto de cualquier ordenador portátil convencional, además del receptor GPS integral o de un suministro de datos GPS desde un receptor GPS externo. Por lo tanto, la memoria almacena los algoritmos de cálculo del itinerario, la base de datos cartográfica y el software de interfaz del usuario; un microprocesador interpreta y procesa entradas de usuario (por ejemplo, utilizando el dispositivo de pantalla táctil para introducir las direcciones de inicio y destino, y todas las otras entradas de control) y despliega los algoritmos de cálculo de itinerario, para calcular el itinerario óptimo. "Óptimo" puede referirse a un criterio tal como el menor tiempo, o la distancia más corta, o a algunos otros factores relativos al usuario.

- 15 20 Más en concreto, el usuario introduce su posición inicial y el destino requerido de la forma normal, en el software Navigator que funciona en la PDA, utilizando un teclado virtual. A continuación, el usuario selecciona el modo en que se calcula el itinerario de un viaje: se ofrece varios modos tales como un modo "rápido" que calcula el itinerario muy rápidamente, pero el itinerario puede no ser el más corto; un modo "completo" que mira todas las rutas posibles y localiza más corta, pero el cálculo es más largo, etcétera. Son posibles otras opciones, como un usuario que define un itinerario pintoresco - por ejemplo que pasa por la mayoría de los POI (points of interest, puntos de interés) marcados como vistas de belleza extraordinaria, o que pasa por la mayoría de POIs de posible interés para niños, o que utiliza el mínimo número de cruces, etcétera.
- $25$  $30$ Las propias carreteras están descritas, en la base de datos cartográfica que es parte del Navigator (o en otro caso, que es accedida por este) que corre en la PDA, como líneas - es decir vectores (por ejemplo punto inicial, punto final, sentido para una carretera, con una carretera completa estando constituida de muchos cientos de tales secciones, cada una identificada exclusivamente mediante parámetros con la dirección del punto inicial/punto final). Así, un mapa es un conjunto de tales vectores de carretera mas puntos de interés (POIs), mas nombres de carreteras, mas otras características geográficas como límites de parques, contornos de ríos, etc., todas las cuales están definidas en términos de vectores. Todas las características cartográficas (por ejemplo vectores de carretera, POIs, etc.) están definidas en un sistema de coordenadas que corresponde, o está relacionado, con el sistema de coordenadas GPS, permitiendo que sea localizada la posición de un dispositivo mediante su determinación a través de un sistema GPS, sobre la carretera relevante mostrada en un mapa.
- 35 El cálculo de itinerario utiliza algoritmos complejos que son parte del software Navigator. Los algoritmos son aplicados para introducir grandes números de potenciales itinerarios diferentes. El software Navigator los evalúa a continuación, frente a los criterios definidos por el usuario (o a los valores por defecto del dispositivo) tales como la exploración en modo completo, con itinerario panorámico, que pase por museos, y sin cámaras de control de velocidad. A continuación, el itinerario que satisface mejor los criterios definidos es calculado mediante un procesador en la
- 40 PDA, y después memorizado en una base de datos en RAM, como una secuencia de vectores, nombres de carreteras y acciones a ser realizadas en puntos extremos del vector (por ejemplo, correspondientes a distancias predeterminadas a lo largo de cada carretera del itinerario, tales como pasados 100 metros, girar a la izquierda en la calle x).

45 Una característica central del Navigator es que presenta un interfaz abierto a otras aplicaciones residentes en el dispositivo. De ese modo, aquellas otras aplicaciones pueden enviar fácilmente al software del Navigator datos para ser procesados por el Navigator, y recibir datos desde el Navigator. Esto permite diversas técnicas nuevas y potentes, algunas de las cuales se describen a continuación.

#### *Geocodificación*

50

El software de Navigator está programado con las coordenadas WGC 84 (u otro sistema de coordenadas) de carreteras, y números de casas a lo largo de una carretera. Por ello, cuando un usuario define una calle/ciudad o dirección de código postal, de inicio o destino, como parte del proceso normal de planificación de itinerario, el software determina las coordenadas asociadas WGC 84 (este proceso se denomina "geocodificación"); a continuación puede también marcar las posiciones de inicio y destino, sobre los mapas que puede mostrar con iconos apropiados. El navegador pue-

55 de compartir esta capacidad de geocodificación con otras aplicaciones (por ejemplo, haciéndola disponible de forma ininterrumpida y automática, desde tales aplicaciones).

### *Integración entre Navigator y Aplicación de Contactos*

60

Es posible al auto-generar una opción, visualizada dentro de una aplicación de contactos en ejecución en el dispositivo, para navegar a tal contacto dentro del programa Navigator. De este modo, cuando se visualiza un registro de contacto en la aplicación de contactos, uno de los elementos de menú disponibles es una función "ir a": si se selecciona, esta abre automáticamente el software Navigator, provoca que se exporte a Navigator la dirección en formato

65 de calle, ciudad o código postal, utilizado en la aplicación de contactos, que a continuación la geocodifica y establece automáticamente tal dirección de contacto geocodificada, como destino.

Como un ejemplo más, es posible mostrar la localización de la dirección de contacto sobre los mapas mostrados por Navigator: por lo tanto puede seleccionarse una opción "mostrar sobre el mapa" para una dirección de contacto dada, dentro de la aplicación de contactos. Si es seleccionada, a continuación la dirección de contacto en formato de calle, ciudad o código postal es exportada al software de Navigator, que a continuación la geocodifica y la muestra sobre un mapa que genera un icono apropiado en la localización correcta. Este icono puede anotarse con información apropiada (por ejemplo dirección y nombre de contacto; posiblemente una imagen fotográfica en miniatura, del contacto).

#### *Devolución de datos geocodificados*

- 10 El software Navigator también permite que se añada automáticamente datos del sistema WGC 84 (u otras coordenadas), a una dirección de calle/ciudad, etc., en una aplicación de contactos u otra aplicación, mediante utilizar los conocimientos del sistema de coordenadas, del programa de navegación integrado en Navigator. Desde la aplicación de contactos, el usuario puede seleccionar que se lleve a cabo una función de "dirección de código de zona geográfica", en relación con una dirección específica (o un grupo grande de direcciones). De este modo, la aplicación de
- 15 contactos exporta la dirección de contacto desde la base de datos que utiliza (en formato de número de casa, calle, ciudad, o en formato de código postal), al motor del software de Navigator, que convierte direcciones expresadas en estos formatos, en coordenadas WGC 84. A continuación, este motor determina las coordenadas WGC 84 y devuelve tales datos WGC 84 a un nuevo campo, en la base de datos utilizada por la aplicación de contactos - el nuevo campo almacena y hace disponibles los datos WGC 84 dentro de la aplicación de contactos (o por supuesto en otras apli-
- 20 caciones no solo en ejecución sobre el dispositivo, sino también residentes en dispositivos remotos). La capacidad de añadir automáticamente una localización geocodificada (por ejemplo, la localización en formato WGC 84) de una dirección, a la dirección en formato normal de calle, ciudad, etc., almacenada en una aplicación de contactos (o accesible otra forma mediante esta) es muy potente, debido a que muchos servicios basados en localización utilizarán datos geocodificados.
- $25$

5

Por ejemplo, las tarjetas de visita en formato vCard incluyen a menudo una dirección en formato de calle, ciudad. Con la presente invención, una vCard recibida por correo electrónico o mediante dispositivos inalámbricos de corto alcance, etc., puede ser procesada por el dispositivo extrayendo la dirección postal y enviándola para su geocodificación mediante la aplicación Navigator residente; a continuación los datos geocodificados pueden ser devueltos a la base de

- 30 35 datos de contactos, almacenando los datos de la vCard para aumentar tales datos. Esto puede facilitar muchas clases de servicios basados en localización, que dependen de datos geocodificados; por ejemplo, imagínese que el receptor de la vCard es un vendedor, y que la vCard procede de un cliente; después de que la dirección vCard ha sido geocodifica, el dispositivo tendrá (y la puede descargar a un servidor) una base de datos geocodificados de todos los contactos del cliente. Así, será mucho más fácil implementar actividades futuras que dependan del conocimiento preciso de las localizaciones del cliente, así como realizar llamadas de servicio o distribuir productos, puesto que frecuentemente
- esto se realizará utilizando software que requiere datos geocodificados.

#### *Integración entre Navigator y una Aplicación de Mensajería*

- 40 45 Como otro ejemplo, los datos de presencia serán una característica dominante de las comunicaciones móviles personales; los datos de presencia del usuario de un teléfono móvil, definen el estado de tal usuario a través de muchos parámetros (por ejemplo, si puede ser contactado mediante voz, datos, SMS, etc.; actividad actual; estado de ánimo actual; localización física o lógica (por ejemplo trabajo; casa), etc.). Los datos de presencia pueden ser ampliamente accesibles a terceras partes; en teoría, esto permite que alguien determine la localización de un amigo, etc., a cuyos datos de localización derivadas de presencia tener acceso y pueden visualizar (típicamente, en una aplicación de
- mensajería).

50 Pero tales datos de localización están frecuentemente en un formato geocodificado - interpretar una dirección geocodificada es inherentemente difícil para una persona. Con la presente implementación, los datos geocodificados en tiempo real, que entran a un dispositivo, se pueden pasar a través del software de Navigator en tal dispositivo, para ser mostrados sobre un mapa generado por Navigator. Esto hace que sea inmediato localizar a una persona. Además, Navigator puede también invertir la dirección de código de zona geográfica - es decir, determinar el formato de calle, ciudad, etc., desde la entrada de datos geocodificados. A continuación, si el usuario está interesado en visualizar los datos de presencia puede también ver una dirección de la localización (generada por el software de Navigator

55 mediante geocodificación inversa) en formato normal tipo calle, ciudad. Esto puede incluirse como una anotación al POI, marcando la localización sobre el mapa generado por Navigator, de la persona cuyos datos de presencia han sido obtenidos. Esta notación puede incluir además otras clases de datos de presencia (por ejemplo estado de ánimo, actividad actual, etc.).

#### 60 *Integración entre Navigator y una Aplicación de Navegador*

La funcionalidad del software de Navigator puede integrarse con un navegador que funcione sobre el dispositivo, como sigue: cuando el dispositivo muestra una página web (u otra clase de página de lenguaje de señalamiento) que incluye una dirección en formato de calle, ciudad o código postal, un usuario puede fácilmente tomar tal dirección y enviarla al software de Navigator, para que este visualice un mapa que muestre la localización real. Esto puede

65 realizarse con un complemento del navegador, que permite a un usuario seleccionar la dirección en la página web (por ejemplo destacando la); a continuación puede seleccionarse un menú desplegable. Este menú incluye las opciones "Mostrar localización en Navigator" y "Conducir hasta esta localización". Señalar la opción "Mostrar localización

en Navigator" provoca la exportación automática de la dirección al Navigator, que a continuación la geocodifica y la visualiza en un mapa que indica la localización real. Seleccionar la opción "Conducir hasta esta localización", provoca la exportación automática de la dirección al Navigator, que a continuación la geocodifica y utiliza la dirección geocodificada como la dirección de destino para calcular un itinerario.

5

### Referencias citadas en la descripción

10 *La lista de referencias citadas por el solicitante es solo para comodidad del lector. No forma parte del documento de Patente Europea. Aunque se ha tomado especial cuidado en recopilar las referencias, no puede descartarse errores u omisiones y la EPO rechaza toda responsabilidad a este respecto.*

#### Documentos de patente citados en la descripción:

15 • WO 0 174 037 A [0003]

65

### REIVINDICACIONES

5 10 1. Un dispositivo de navegación programado con una base de datos cartográfica y software de navegación que permite la planificación de un itinerario, donde el software de navegación presenta un interfaz que es utilizado por múltiples aplicaciones residentes en el dispositivo, para permitir la transferencia de datos de dirección en formato de calle, ciudad o código postal, utilizados por cada una de las múltiples aplicaciones, hacia y/o desde el software de navegación, y donde el dispositivo está además programado para ser capaz de mostrar una opción del menú que, si es seleccionada, provoca la exportación automática de los datos de dirección en formato de calle, ciudad o código postal, utilizados por una o más de las múltiples aplicaciones residentes en el dispositivo, al software de navegación residente

en el dispositivo, para su procesamiento.

2. El dispositivo de la reivindicación 1, en el que la selección de la opción de menú inicia la conversión de los datos de dirección, mediante el software de navegación, a una dirección basada en sistema de coordenadas.

15

3. El dispositivo de la reivindicación 2, en el que la dirección basada en sistema de coordenadas, después se utiliza automáticamente como el destino utilizado por el software de navegación en el cálculo del itinerario.

20 4. El dispositivo de la reivindicación 2 o la reivindicación 3, en el que la dirección basada en sistema de coordenadas se devuelve automáticamente a la aplicación, o a cada aplicación, que utiliza los datos de dirección, o a una aplicación diferente residente en el dispositivo o en otro lugar, y se memoriza como parte de los datos contenidos en, o accesibles por, la respectiva aplicación.

 $25$ 5. El dispositivo de cualquiera de las precedentes reivindicaciones 2-4, en el que la dirección basada en sistema de coordenadas se marca automáticamente sobre un mapa generado y visualizado por el software de navegación.

6. El dispositivo de cualquier reivindicación precedente, en el que el software de navegación hace disponible su capacidad de geocodificación a la aplicación, o a cada una de las múltiples aplicaciones, mediante recibir datos de localización no geocodificados desde la aplicación, o desde cada aplicación; deriva los correspondientes datos de localización geocodificados, y devuelve tales datos de localización geocodificados a la respectiva aplicación.

 $30$ 

7. El dispositivo de cualquier reivindicación precedente, en el que el software de navegación hace disponible una capacidad de geocodificación inversa, para otra aplicación, mediante recibir datos de localización geocodificados desde tal otra aplicación; derivar correspondientes datos de localización no geocodificados en formato de calle, ciudad, y devolver tales datos de localización en formato de calle, ciudad, a tal aplicación.

35

8. El dispositivo de cualquier reivindicación precedente, en el que una de las múltiples aplicaciones residentes en el dispositivo es una aplicación de contactos.

40 9. El dispositivo de cualquier reivindicación precedente, en el que una de las múltiples aplicaciones residentes en el dispositivo es una aplicación de navegador.

10. El dispositivo de cualquier reivindicación precedente, en el que una de las múltiples aplicaciones residentes en el dispositivo es una aplicación de mensajería.

45

11. El dispositivo de la reivindicación 10, en el que los datos de dirección forman parte de datos de presencia.

12. El dispositivo de la reivindicación 8, en el que la opción del menú es una opción para navegar a una dirección en la aplicación de contactos, y seleccionar tal opción abre automáticamente el software de navegación y establece la dirección como dirección de destino.

50

13. El dispositivo de la reivindicación 8, en el que la opción del menú es una opción para mostrar sobre un mapa, una dirección en la aplicación de contactos, y seleccionar tal opción automáticamente abre el software de navegación y provoca que la localización de la dirección se indique sobre un mapa.

55

60

14. El dispositivo de cualquier reivindicación precedente, siendo un dispositivo portátil.

15. El dispositivo de cualquier reivindicación precedente, siendo una PDA.

16. El dispositivo de cualquier reivindicación precedente, proporcionando navegación en el vehículo.

17. El dispositivo de cualquiera de las precedentes reivindicaciones 1-15, siendo un dispositivo para peatones.

65 18. El dispositivo de cualquiera de las precedentes reivindicaciones 1-15, siendo un dispositivo para ser utilizado en un avión.

19. Un método para visualizar información de navegación, el método siendo utilizado en un dispositivo programado con una base de datos cartográfica, y software de navegación que permite la planificación de un itinerario, donde el

7

software de navegación presenta un interfaz que es utilizado por múltiples aplicaciones residentes en el dispositivo, para permitir la transferencia de datos de dirección en formato de calle, ciudad o código postal, utilizados por cada una de las múltiples aplicaciones, hacia y/o desde el software de navegación, y el método comprende la etapa de visualizar una opción de menú que, si se selecciona, provoca la exportación automática de los datos de dirección en formato de calle, ciudad o código postal, desde una más de las múltiples aplicaciones residentes en el dispositivo, al software de navegación residente en el dispositivo, para su procesamiento.

10 20. Software informático adaptado para permitir a un dispositivo de navegación programado con una base de datos cartográfica calcular un itinerario, el software (i) presentando un interfaz que es utilizado por múltiples aplicaciones residentes en el dispositivo, para permitir la transferencia de datos de dirección en formato de calle, ciudad o código postal, utilizados por cada una de las múltiples aplicaciones, hacia y/o desde el software de navegación, y (ii) siendo operativo para visualizar una opción del menú que, si se selecciona, provoca la exportación automática de los datos de dirección en formato calle, ciudad o código postal, desde una o más de las múltiples aplicaciones residentes en el dispositivo, al software.

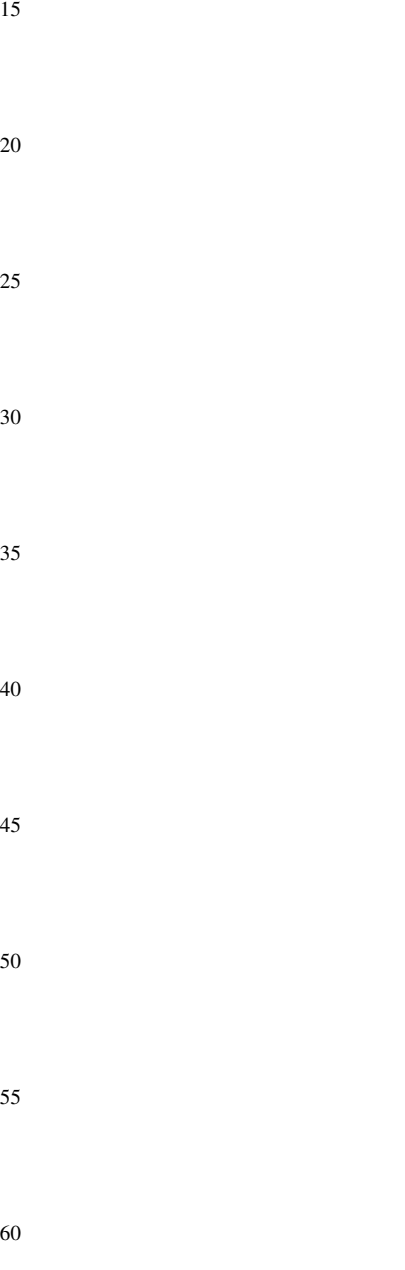

65

5

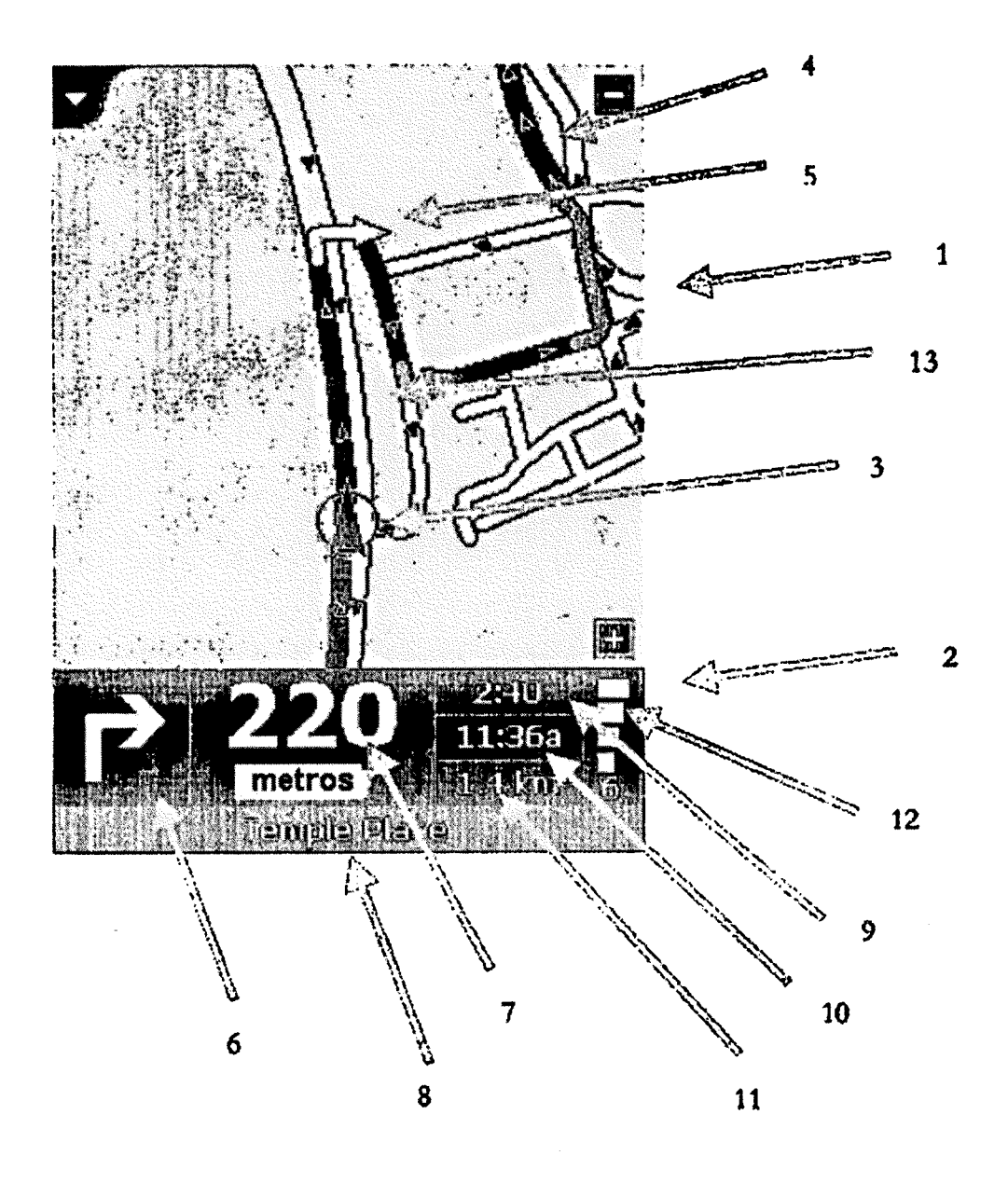

Figura 1

Figura 2

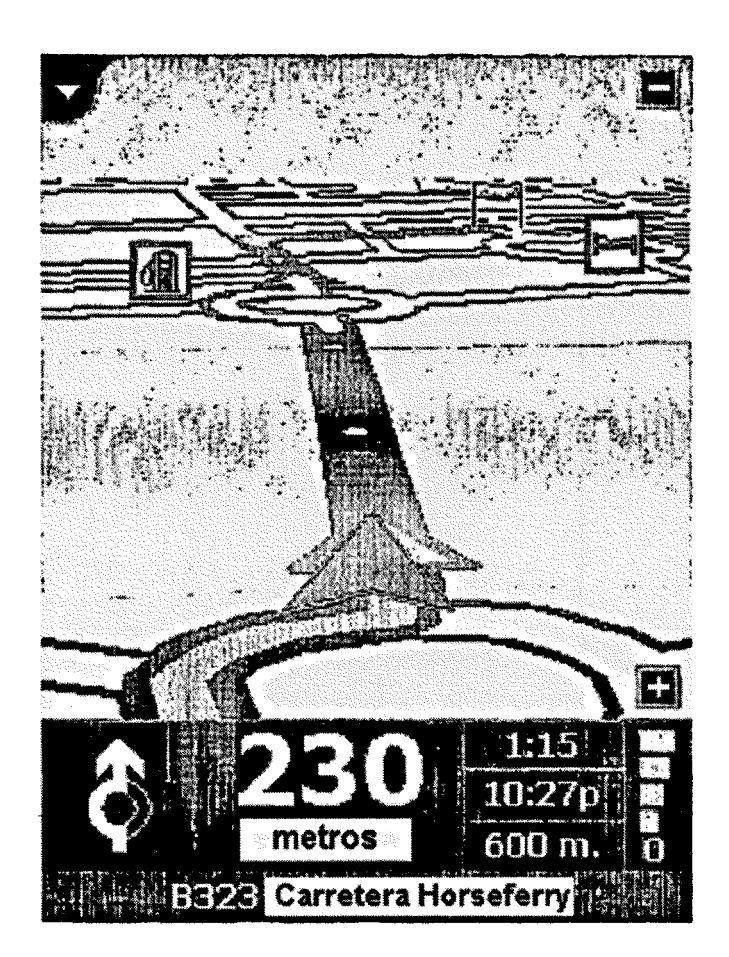

# Figura 3

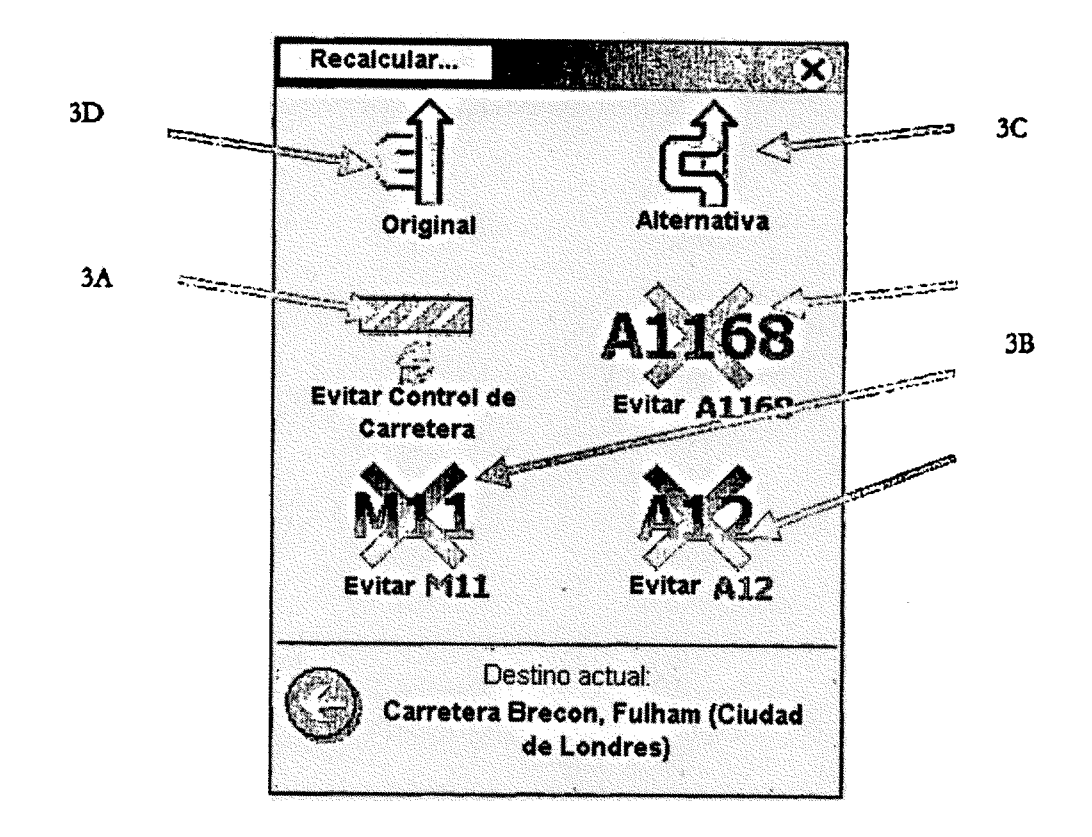